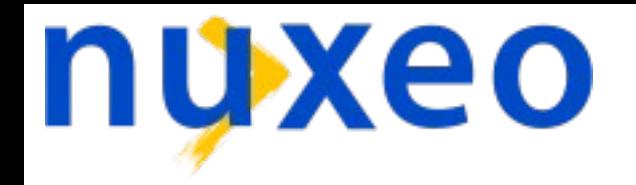

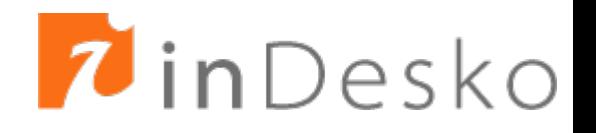

# **Introduction to OpenOffice.org scripting features**

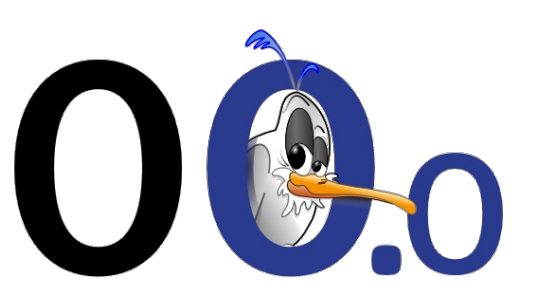

**Laurent Godard**

### Agenda

#### • Context

- What is scripting?
- Tools
	- What does OpenOffice.org provide?
- Scripting OpenOffice.org
	- Presentation
	- Basic
	- Python

# **Scripting**

- Possibility to pilot OpenOffice.org elements for our own needs
- Access its API/features by code
- This can be done
	- From a code inside OpenOffice.org : macros
	- From outside OpenOffice.org : connection line
		- ooffice "-accept=socket,host=localhost,port=2002;urp;"
		- setup.xcu <prop oor:name="ooSetupConnectionURL">
		- Network connection on localhost and even network
	- From components deployed at OOo level : Add-ons
- Once a connection is set up, scripting is almost the same

### Context and definitions

- Many languages
	- Java, C++ , COM (VB, delphi), .Net, ...
- Language uses OOo API via UNO bridges

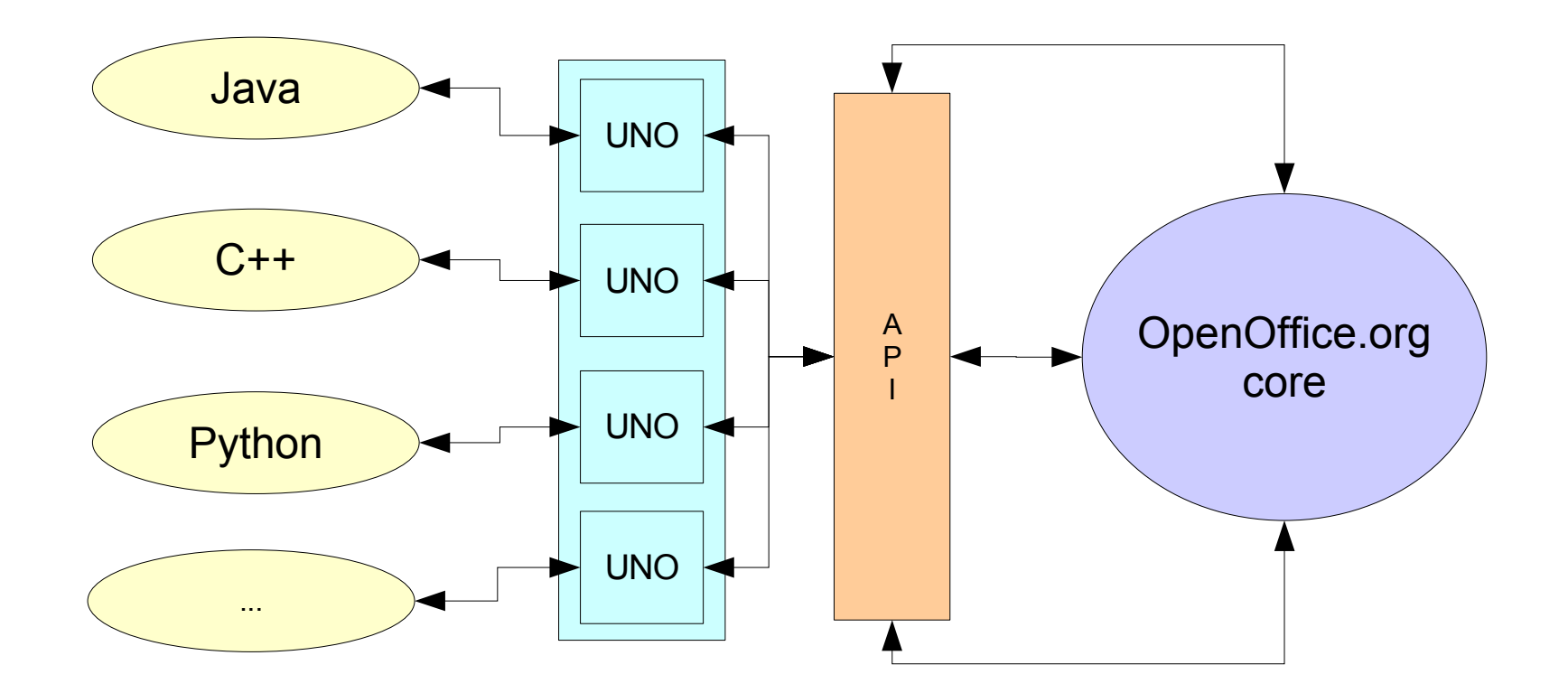

## **Definitions**

- API : Application Programming Interface
	- Access to objects, properties and methods of OOo core
	- No need to know OOo source code but only the API it exposes
- SDK : Software Development Kit
	- Toolbox dedicated to developers to use OpenOffice.org API and build their programs
- UNO : Universal Network Object
	- $\cdot$  Description of objects that allow to communicate with API no matter the localization of objects
	- The bridges for different languages allow its use in heterogeneous environments

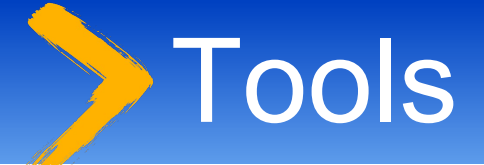

- IDE
	- Integrated development environment
	- OOo dialog builder graphical tool
- SDK
	- What does it contains as documentation?
	- How to browse it?
- Helpers
	- $\cdot$  What are the coding facilities introduced in scripting languages ?
	- Useful developments by community

### Macro management

• Hierarchical organization

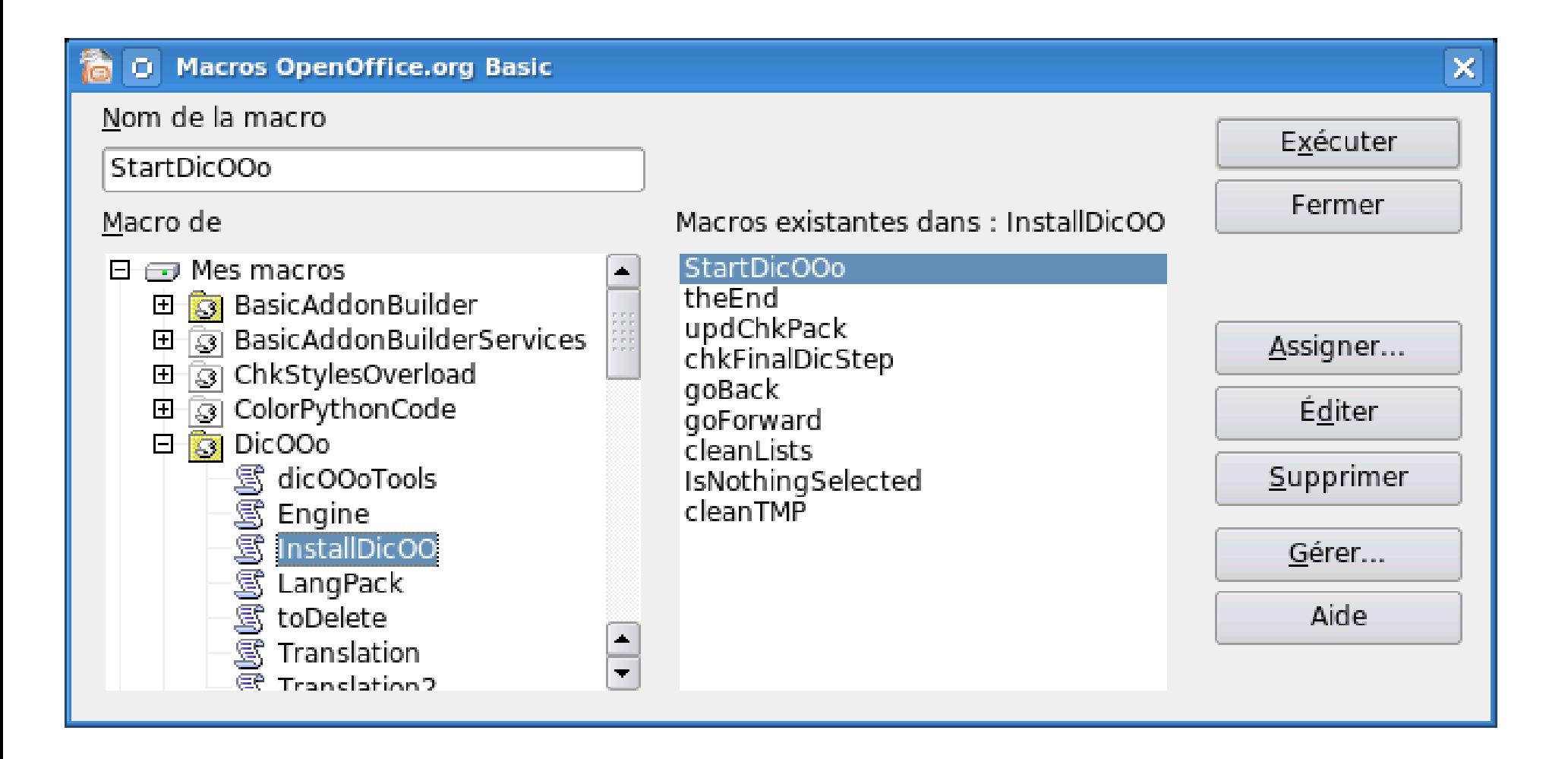

# The basic IDE – code

- Syntax coloration
- Step by step debugging tool
- Call stack
- Variable values and object explorer

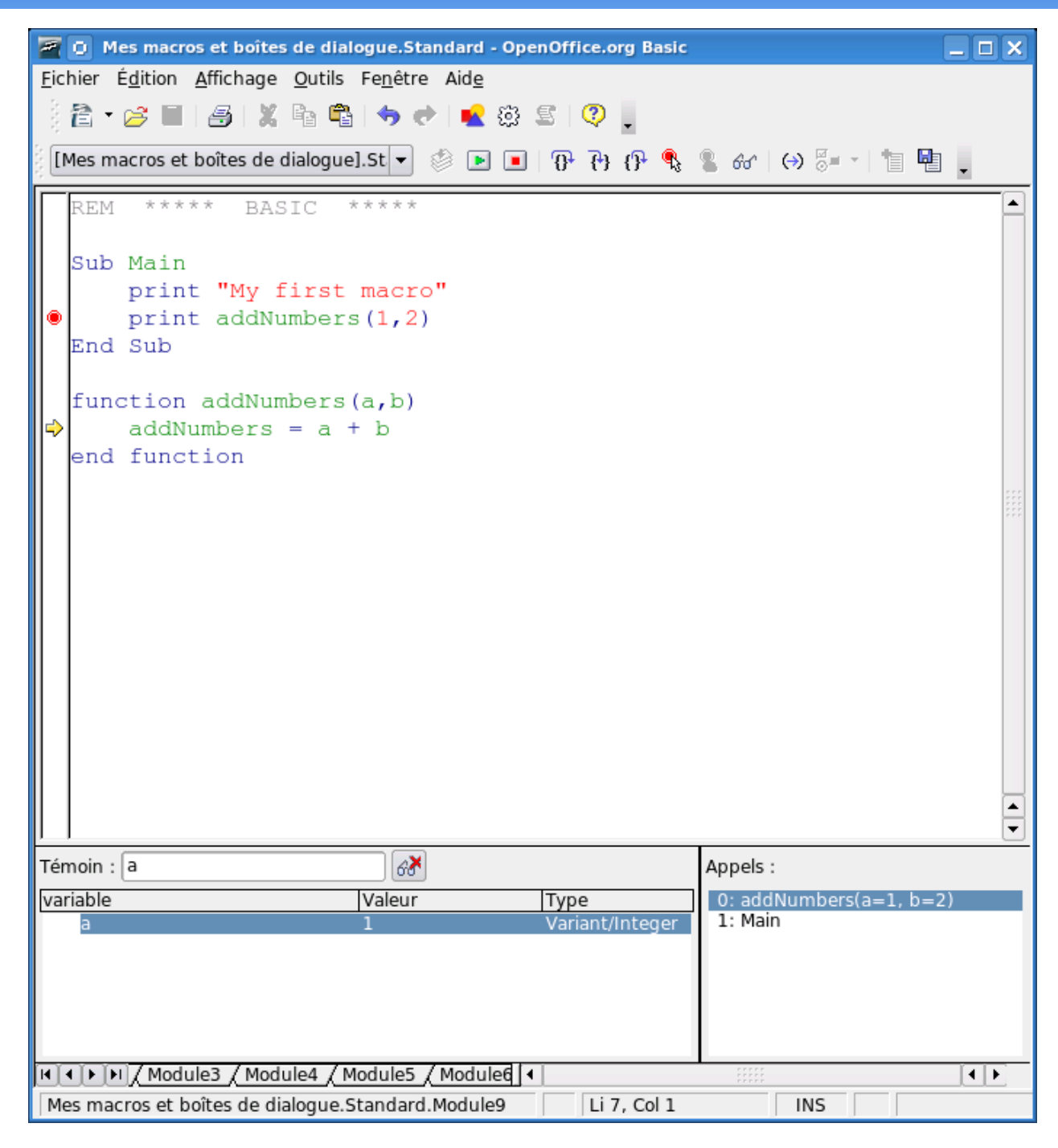

### The basic IDE – dialogs

#### • Build your own dialogs with integrated tools

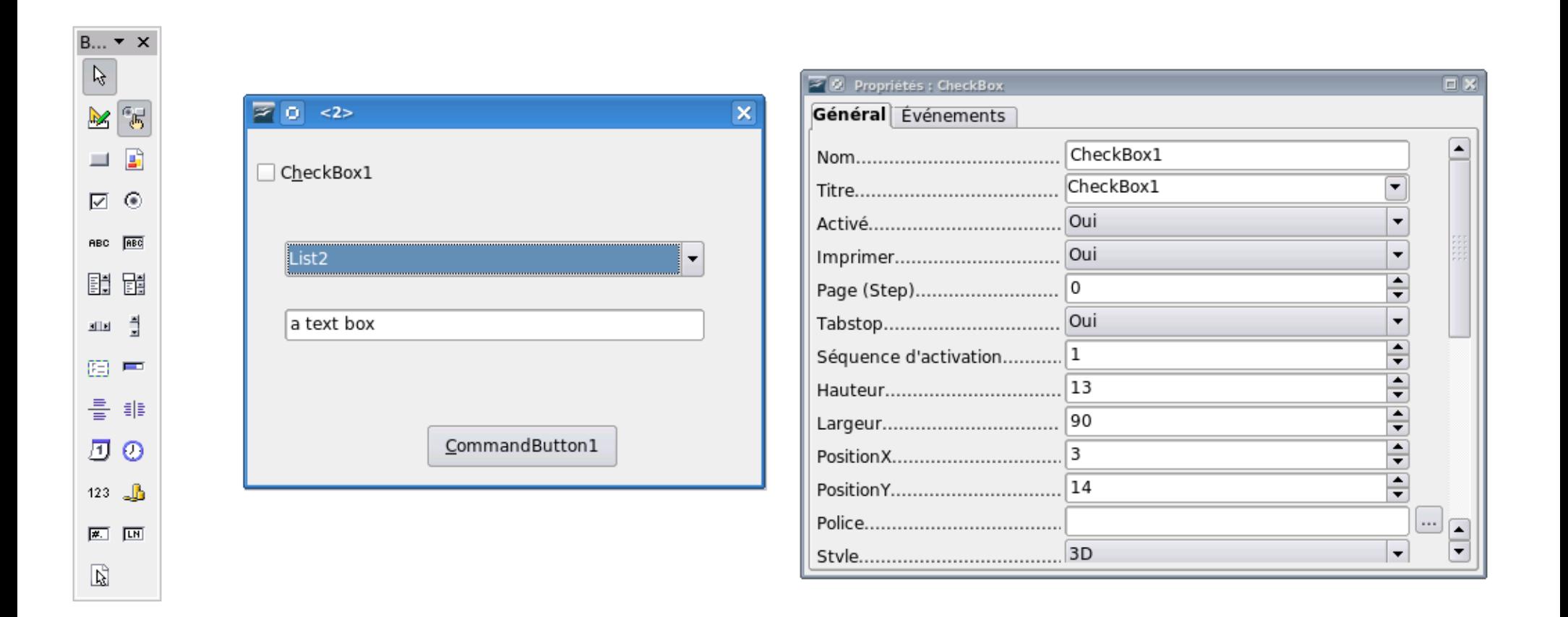

### Complex dialogs

#### 省 D Dic00o - 1.6.1

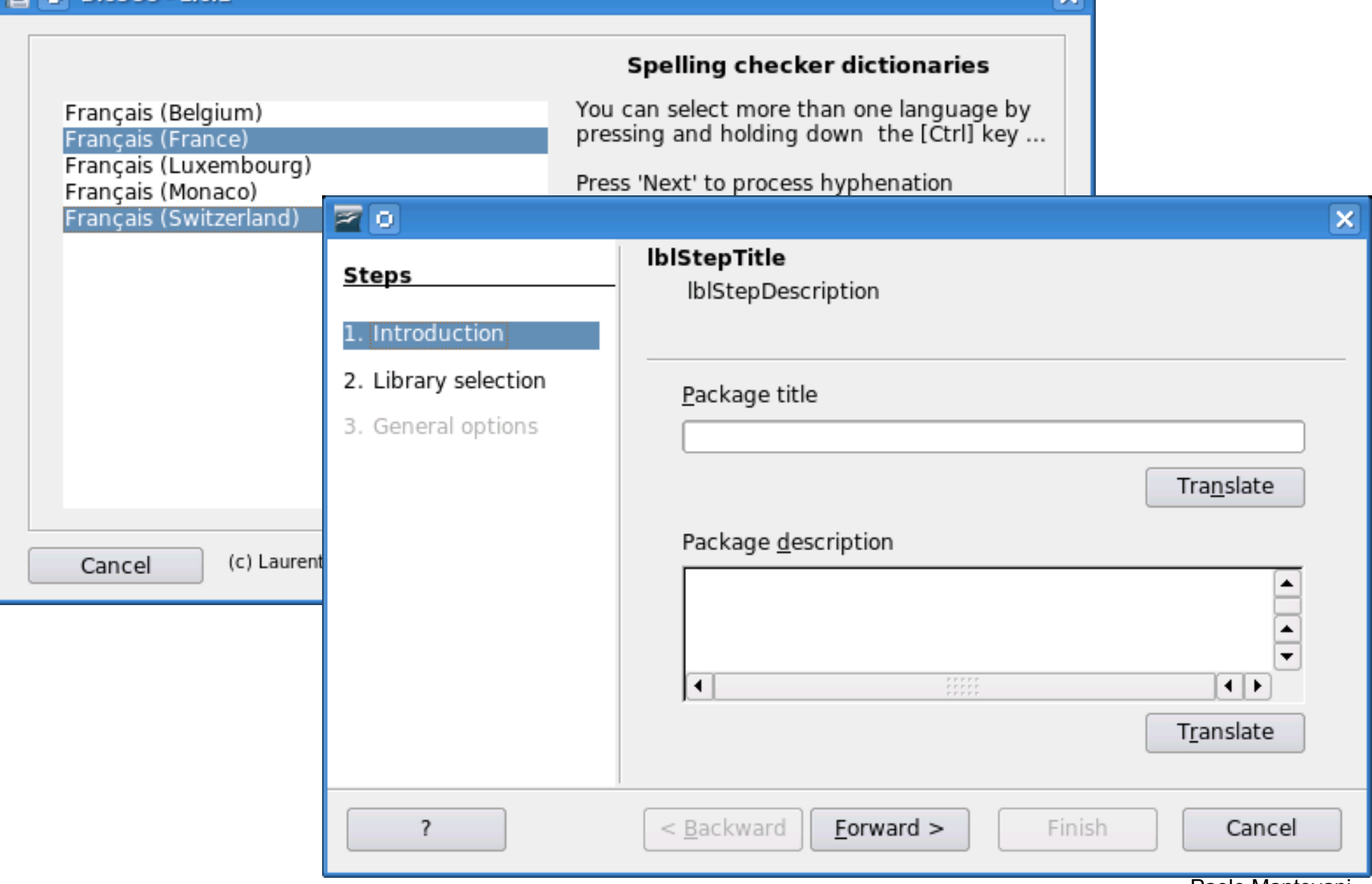

 $\overline{\mathbf{v}}$ 

# IDE for other languages

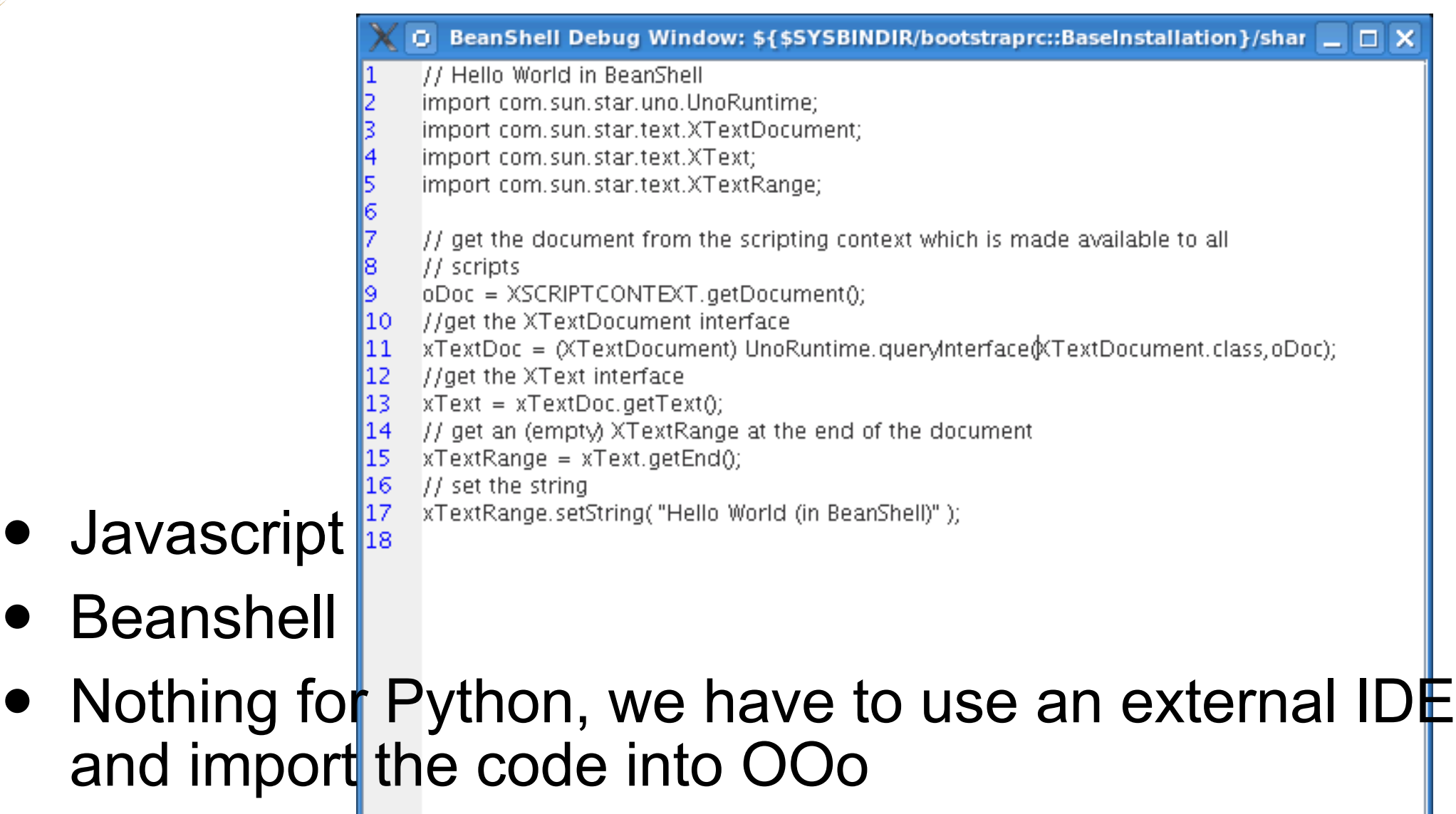

Run

Clear

Close

Save

### First Macro

• Hello Message

```
sub HelloMessage
       aName = inputBox("What is your name ?")
       msgbox "Hello " + aName
end sub
```
- No OOo interaction
- Basic language compliant

# Going deeper

- Need to access OOo objects to create business helpers inside the office suite
- Where to find them?
	- $\cdot$  The SDK provides many documentation on the API
	- Developers guide
- Related OpenOffice.org projects
	- http://extensions.openoffice.org
	- http://api.openoffice.org
	- http://udk.openoffice.org
	- http://framework.openoffice.org

### The SDK (OOoBasic Use)

- <sup>A</sup> deployable archive
	- http://api.openoffice.org
	- around 30 Mb (100 Mb installed)
	- $\cdot$  In english
	- $\cdot$  IDL reference
	- Developers guide
	- Examples

● ...

- OpenDocument and OpenOffice.org 1.x file specification
- Building tools and Java/C++ reference (not needed for basic)

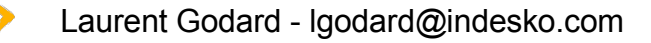

# IDL Reference

- Synthetic information
	- For a given service and interface, enumerates all properties and methods it offers
	- Some comment lines on each
	- Hyperlink navigation allowing exploration of returned types
- Index and navigation pages
	- Alphabetical
	- Hyperlink navigation allowing deep exploration
	- Hyperlinks between IDL reference ans developers guide
- Ideal for finding its way in the API

# IDL Reference (II)

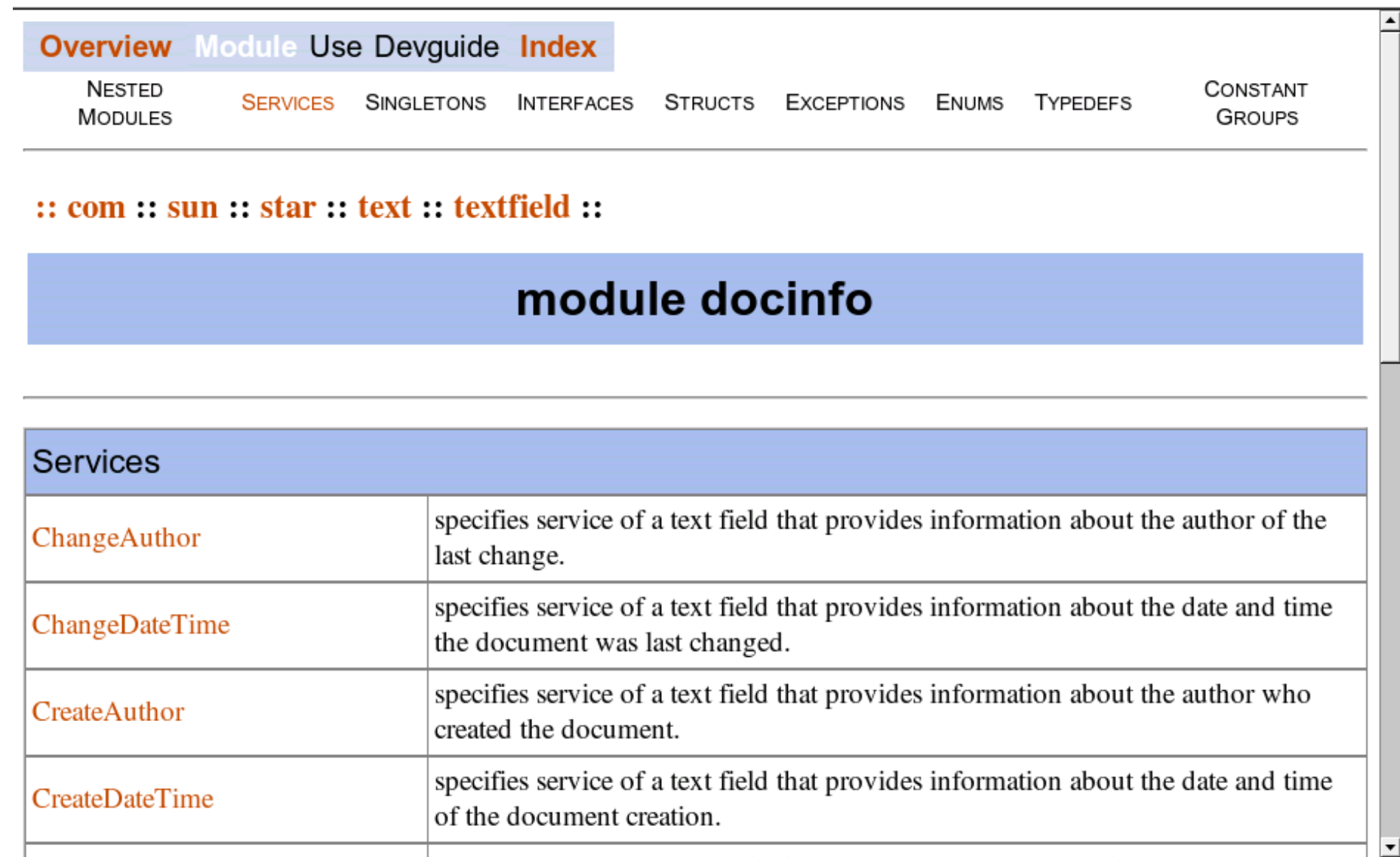

### Developers Guide

- Full documentation on UNO and API
	- more than 1000 pages
	- HTML or PDF
- Cross hyperlink reference to **IDL**
- Numerous code examples (Java) and UML diagrams

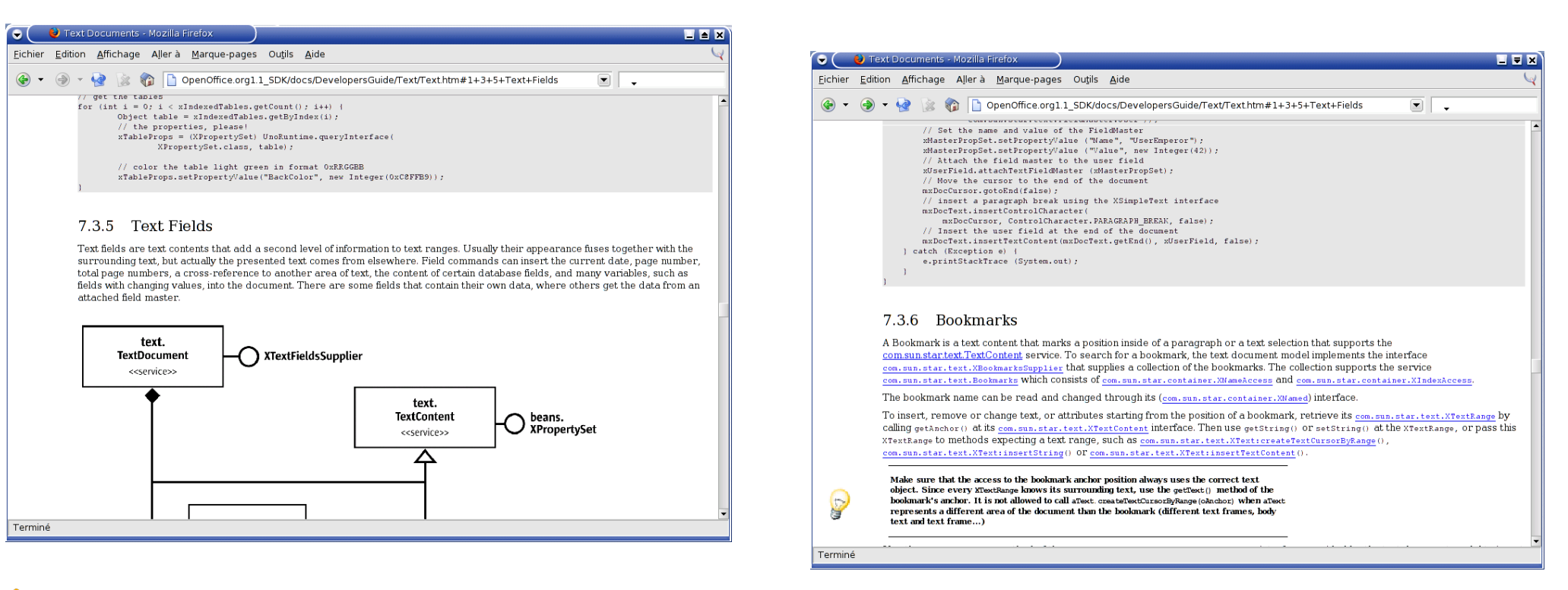

# OOoBasic coding simplifications

- ThisComponent, StarDesktop
- CreateUNOService, CreateUNOStruct
- ConvertToURL, convertFromURL
- Get and set methods are binded to properties in read and write mode
	- setString, getString methods to String property
- Collections are translated to arrays
	- getByIndex method calls not needed anymore
- Structures and named constant recognized
	- com.sun.star.beans.PropertyValue
- Introspection : dbg methods, dbg properties

### Xray - OOoBasic

### • Navigate recursively into the API, plugged to the

IDL

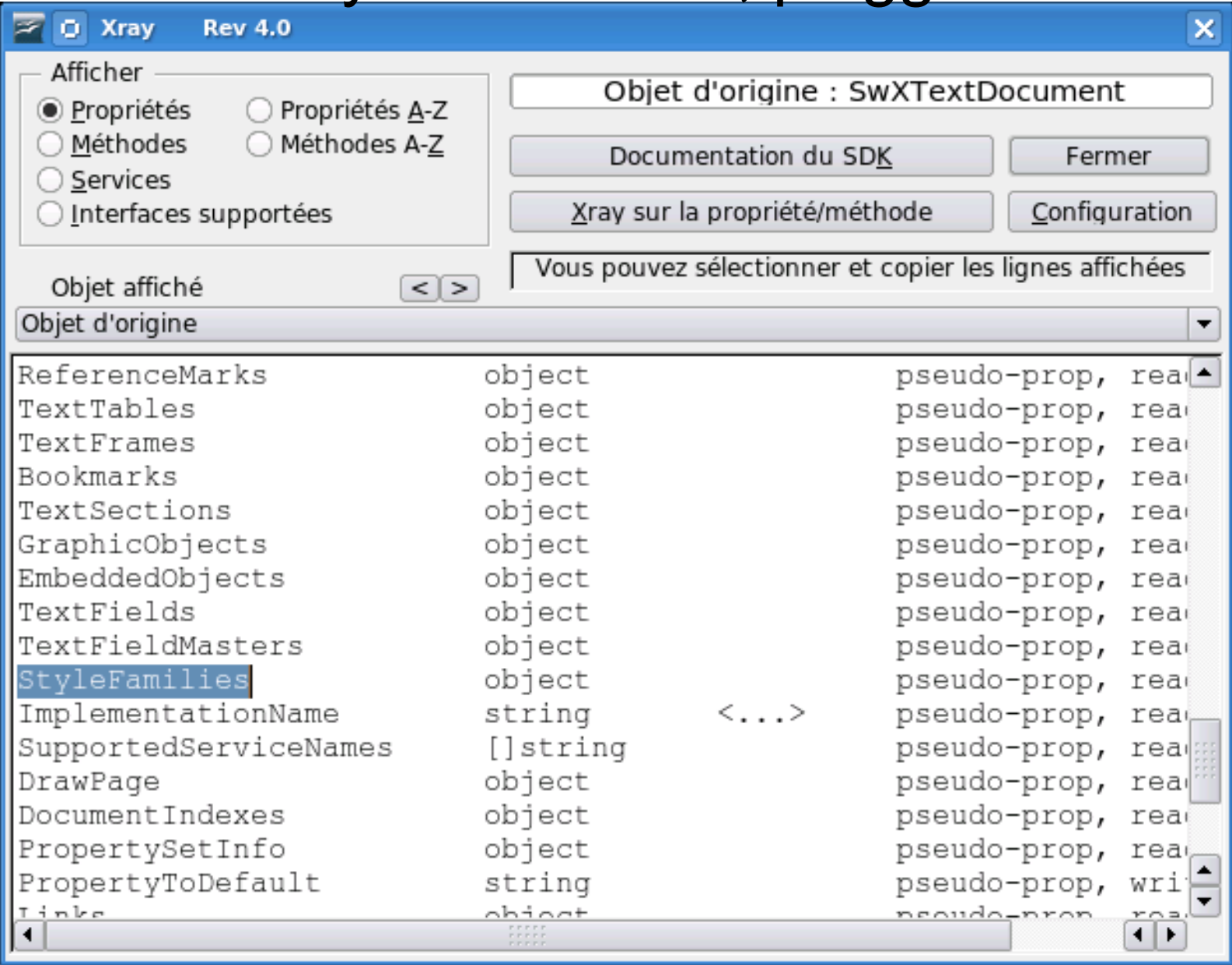

B. Marcelly

### XRay – SDK binding

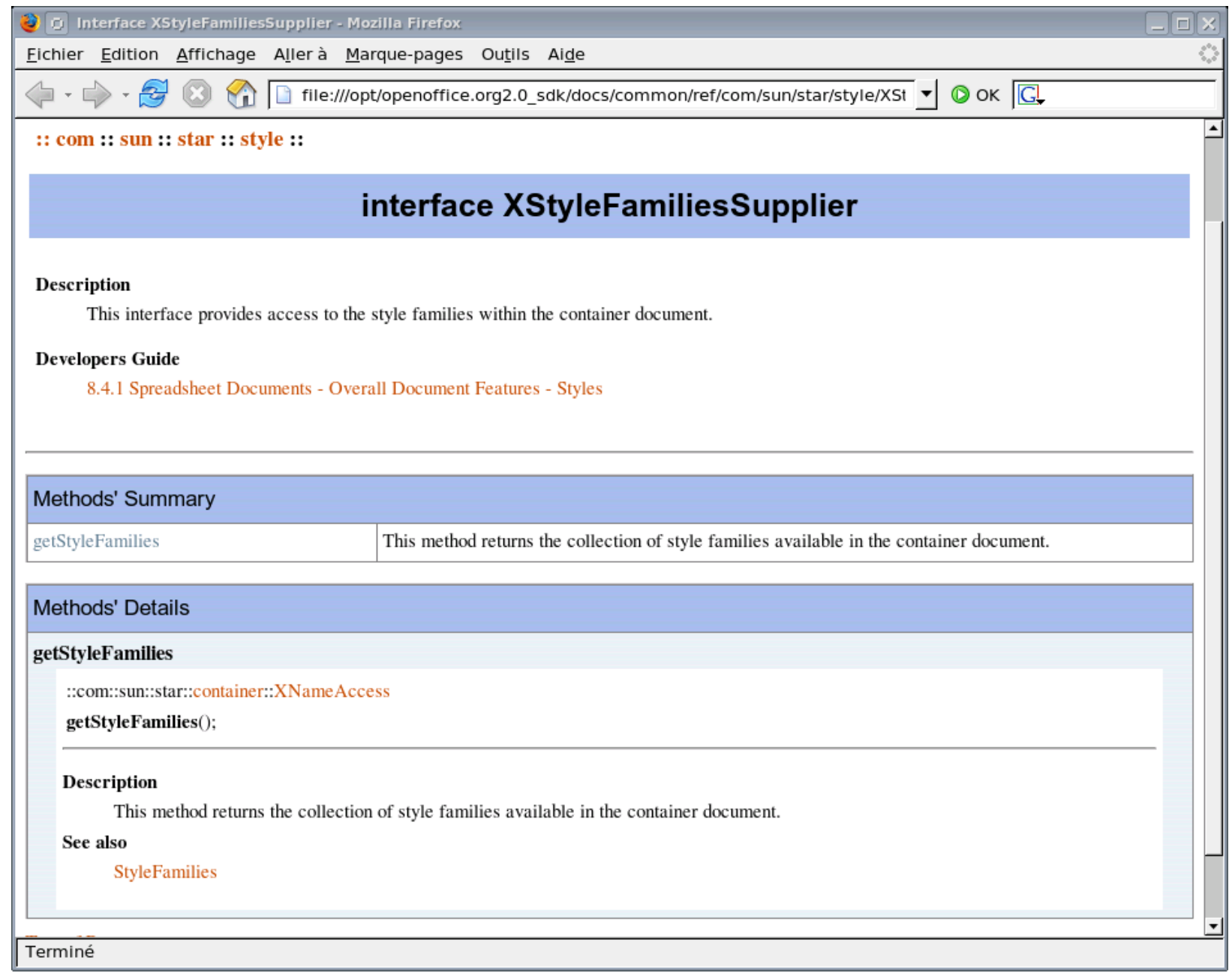

Laurent Godard - lgodard@indesko.com

#### http://www.ooomacros.org/dev.php#101416

### First OOo API use

#### • Convert <sup>a</sup> document to PDF

```
sub launchMacro()
        call DocumentToPDF("test.odt"
,
"test.pdf")
end sub
```

```
sub DocumentToPDF(source, destination)
```

```
sourceURL = convertToURL(source)
sourceDoc = StarDesktop.loadComponentFromURL(sourceURL, "_blank", _
```

```
0, Array())
```
destinationURL = convertToURL(destination) dim args(0) as new com.sun.star.beans.PropertyValue args(0).Name = "FilterName"  $args(0)$ . Value = "writer pdf export"

```
sourceDoc.storeToURL(destinationURL,args())
```

```
sourceDoc.close(False)
```
end sub

### Packaging as addon

- Can be distributed inside <sup>a</sup> document but then not integrated to OOo
- Definition of an addon
	- $\cdot$  A deployable set of code containing information on its availability and access in OpenOffice.org in a standalone file
	- Compressed file containing code, resources and configuration – a new filename extension defined : oxt (OOo 2.0.4)
	- $\cdot$  Developers guide chapter 4
- Paolo's previous year presentation
	- http://marketing.openoffice.org/ooocon2005/presentations/thursday\_d4.pdf

### addons.xcu

- OOo GUI integration
- XML file containing the toolbar and menu layout of the packaged code
- Defines icons resources
- Titles and Translations
- Associates code to be launched to each interface elements
	- Toolbar
	- Main menu and submenus
	- Tools > Addons submenu
	- $\cdot$  Help menu
- Addon tool http://www.ooomacros.org/dev.php#101618

### Addon tool

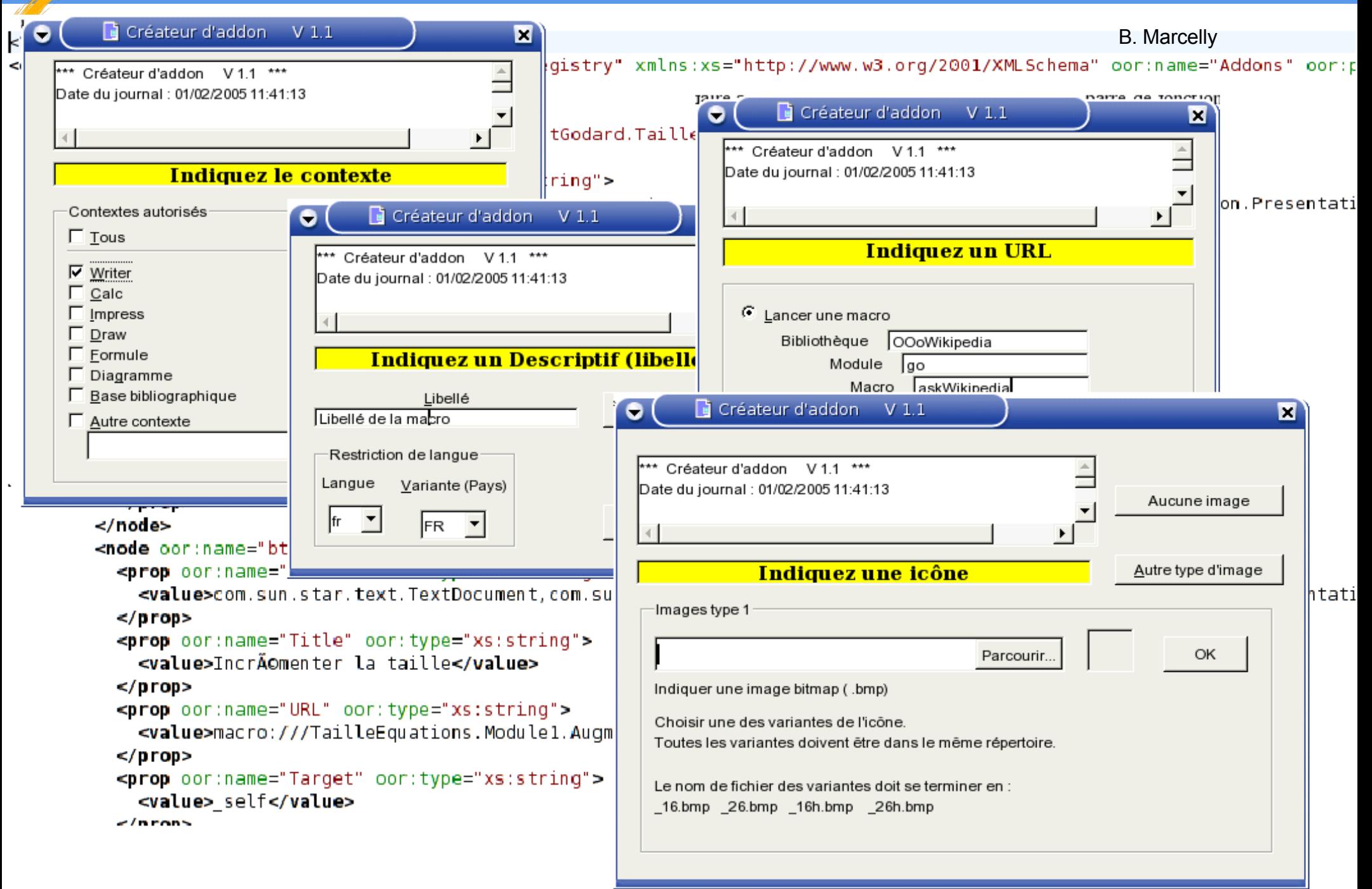

# Deploy to user

- Using command line tool unopkg (OOo closed)
	- <ooo>/program/unopkg
- Package manager
	- $\cdot$  Tools > Package manager
- To all users in *share* directory or only at *user* level
	- OOo installation directory share/uno\_packages
		- OpenOffice.org Packages
	- OOo user directory user/uno packages
		- My Packages

### Deploy to user

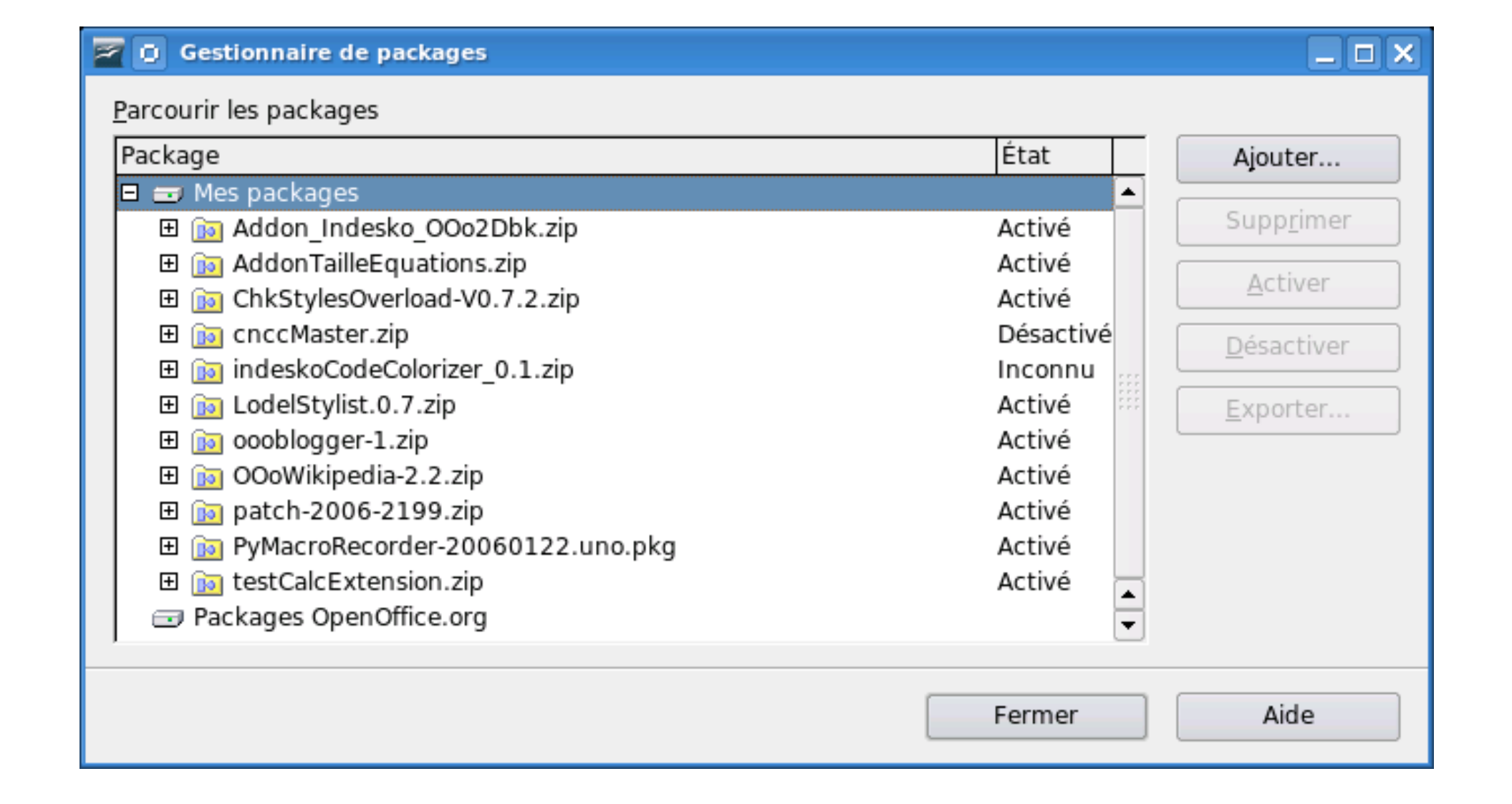

### Access with command lines

- Macros can be accessed by launching a command line
- Example : automatically export <sup>a</sup> file to PDF

soffice 'macro:///myLibrary.module.DocumentToPDF ("/home/lgodard/source.odt" , "/home/lgodard/result.pdf")'

# UNO

- Python bridge to OOo API
	- Use for macros
	- Use for external/remote scripting
	- Deployable as addons
- Code simplifications similar to OOoBasic ones
- Object oriented so that we can create our own services
	- By overloading existing ones
	- Creating a totally new (defining a new IDL)
- Simple as OOoBasic, powerful as Java ;)
- See Paolo's Mantovani examples
	- Laurent Godard lgodard@indesko.com http://www.paolo-mantovani.org/

## Python example

• HelloWorld python script as a macro

```
def HelloWorldPython( ):
  """Prints the string 'Hello World(in Python)' into the current document"""
#get the doc from the scripting context which is made available to all scripts
  model = XSCRIPTCONTEXT.getDocument()
#get the XText interface
  text = model.Text
#create an XTextRange at the end of the document
  tRange = text.End
#and set the string
  tRange.String = "Hello World (in Python)"
  return None
```
# PyXRAY

- All written in pyUNo using OOo graphical toolkit
- Points to the SDK offline and online
- http://www.indesko.com/sites/en/downloads/pyxray\_\_\_a\_tool\_for/view
- Under development, need feed back

from pyXray import XrayBox

... desktop = smgr.createInstanceWithContext( "com.sun.star.frame.Desktop" ,ctx) XrayBox(ctx,desktop)

# access the current writer document model = desktop.getCurrentComponent() XrayBox(ctx,model)

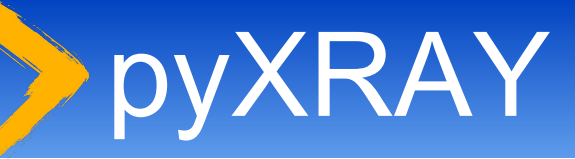

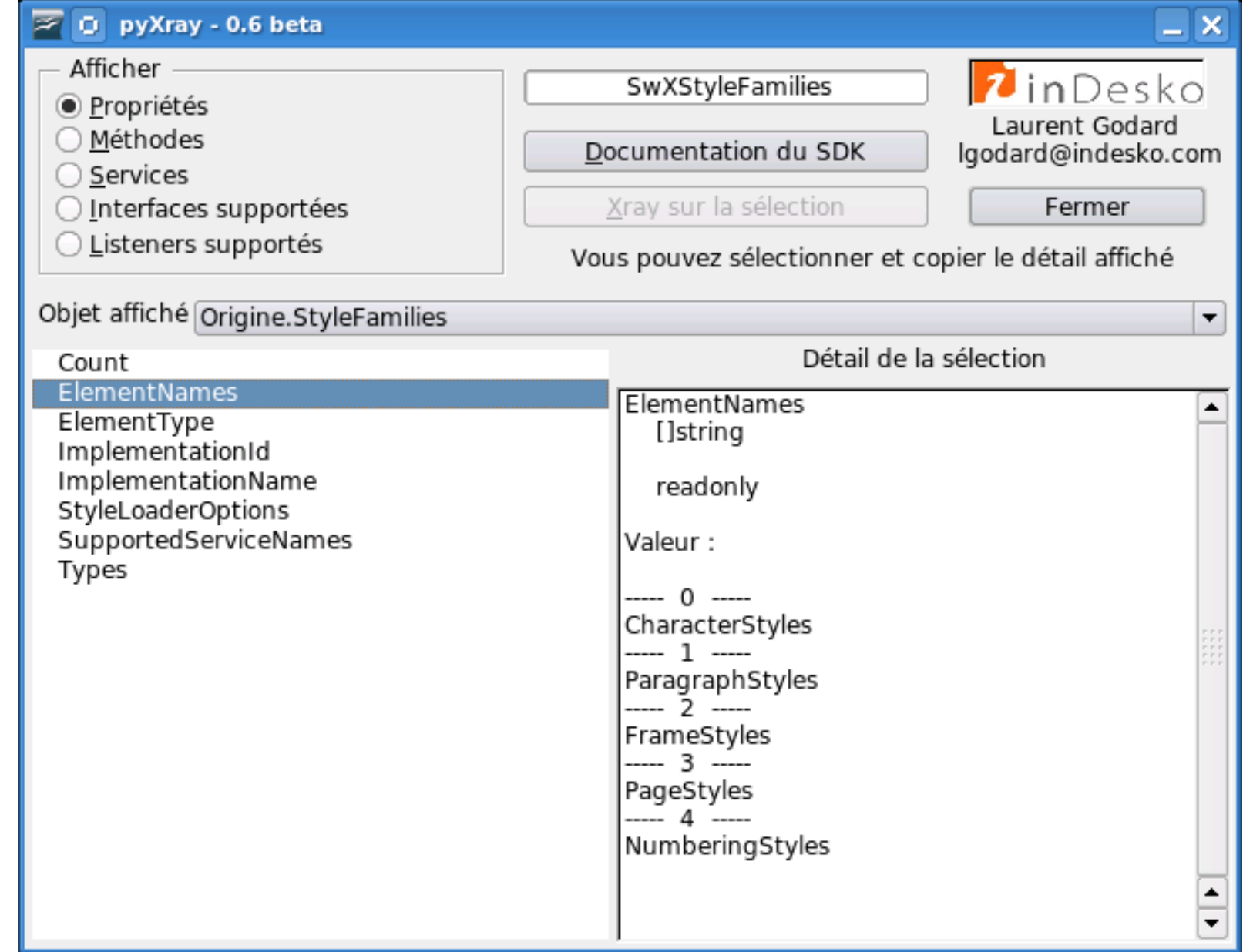

# Python for remotely driving OOo

- Open OOo in listen mode
	- **Command line** 
		- <OOo>/program/soffice "-accept=socket,host=localhost,port=2002;urp;"
	- $\cdot$  Every time
		- Configuration file <000>/share/registry/data/org/openoffice/Setup.xcu <prop oor:name="ooSetupConnectionURL" oor:type="xs:string"> <value>socket,host=localhost,port=2002;urp;</value> </prop>
	- $\cdot$  Host & port allow remote scripting
- eg : oooconv
	- A converter farm on an intranet (XML-RPC and asynchronous using twisted framework)
	- http://svn.nuxeo.org/trac/pub/browser/OOo/oooconv

### Example : doctests

http://blogs.nuxeo.com/sections/blogs/laurent\_godard/2006\_04\_13\_testing-pyuno-programs-with-doctests

**import doctest** import sys def oooTesting(): r""" Let's define the listening host we have to reach and the port ... >>> HOST = 'localhost' >>> PORT = 11111 We now call out helper connecting class: >>> ooo = OOoTools(HOST, PORT)  $\Rightarrow$   $\Rightarrow$   $\csc x = \text{0}$   $\csc x$  >>> desktop = ooo.desktop So, we are now connected to the listen OpenOffice.org instance We now start with Calc manipulations by creating a blank spreadsheet file >>> doc = desktop.loadComponentFromURL("private:factory/scalc",'\_blank',0,()) We can verfiy that this new document is really a spreadsheet by checking the supported OOo service: **>>> doc.supportsService("com.sun.star.sheet.SpreadsheetDocument") True** The new Calc documents opens on a new blank activesheet we retreive We also verify that this objetc is really a spreadsheet by checking the relevant supported services. >>> sheet = doc.CurrentController.ActiveSheet  **>>> sheet.supportsService("com.sun.star.sheet.Spreadsheet") True**

# Using UNO services

- Overload existing services
- Creating your own IDL
	- $\cdot$  Define your own service and callable methods
	- More advanced use but powerful

```
import uno
import unohelper
class EtatSyntheseJob( unohelper.Base, XJobExecutor ):
  def __init__(self, ctx):
  def trigger(self, args):
# pythonloader looks for a static g_ImplementationHelper variable
g ImplementationHelper = unohelper.ImplementationHelper()
 g_ImplementationHelper.addImplementation(EtatSyntheseJob, # UNO object class
     "myownname.EtatSynthese", # implemenation name
     ("org.openoffice.pyuno.myownname.EtatSynthese",),) # list of implemented services
```
# PyUNO needs you

- Version 2.3.5
	- Following python versions would be great
- Need an editor or at least a binding
- Enhance addon management allowing several .py files in the extension file
- Use pyUNO to create more and more Extensions
- Extension project
	- http://wiki.services.openoffice.org/wiki/Extensions\_development\_python
	- More helpers
	- More documentation & feedback

# **Conclusion**

- Create your daily business programs or helpers by implementing scripting Extensions
- <sup>A</sup> lot of tools and documentation available
- Extensions project and scripting framework
	- Helps you starting http://wiki.services.openoffice.org/wiki/Extensions
	- $\cdot$  Distribute your useful tools, feel free to contribute
		- **dev@extensions.openoffice.org**
	- $\cdot$  A download site is being setup (any help ?)
- Tracks to follow at OOoCon 2006
	- Eg: Development track on wednesday afternoon (Juergen Schmidt about extensions infrastructure and Cedric Bosdonnat about URE for going further)

Laurent Godard - lgodard@indesko.com

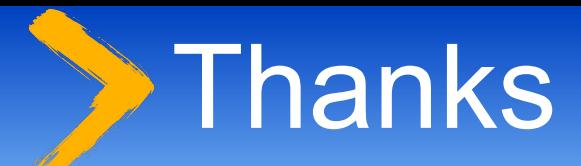

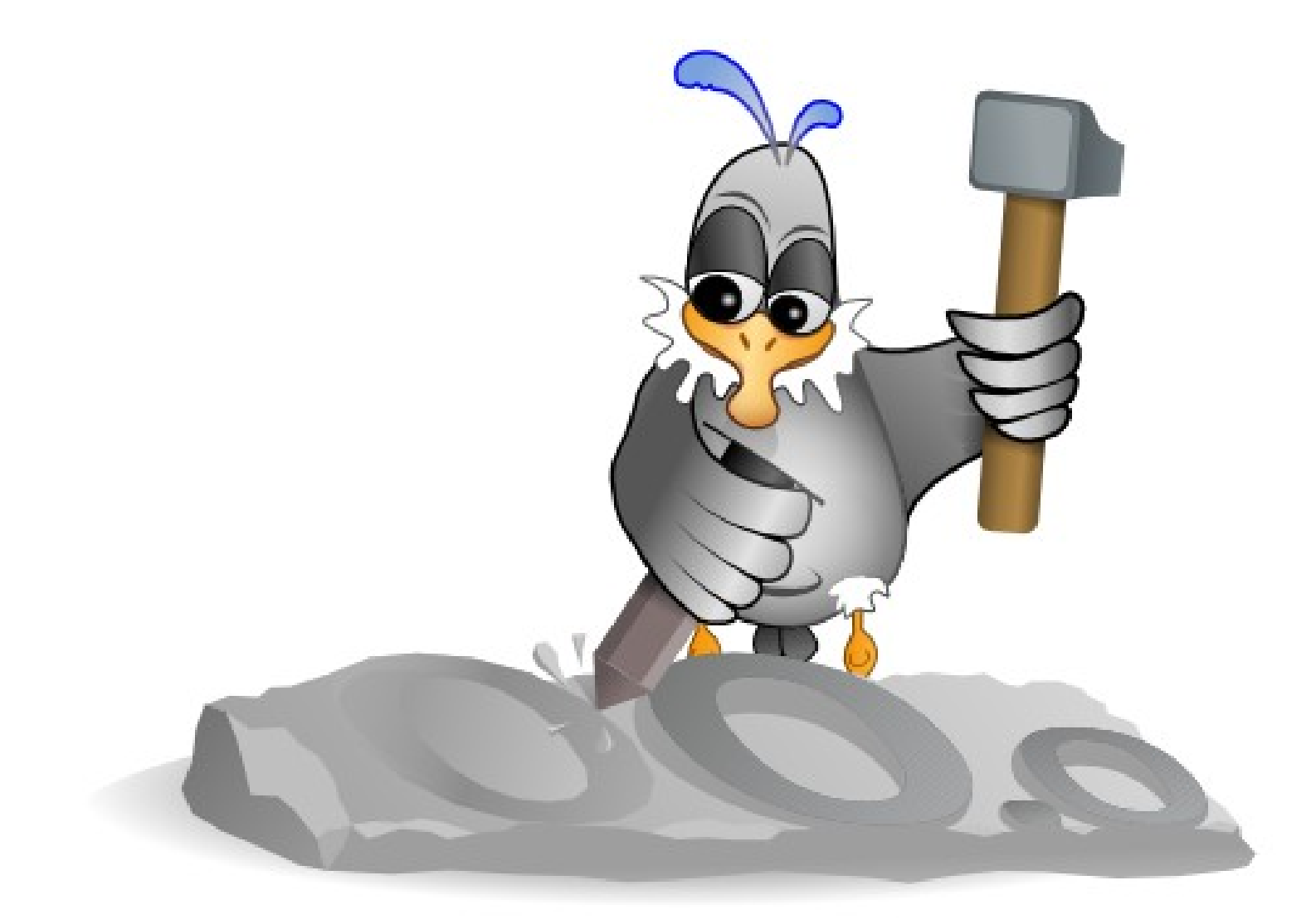

Laurent Godard - lgodard@indesko.com